# **KiCad Multi-User Setup (in Bearbeitung)**

Bei [Team14](https://team14.at) verwenden wir [KiCad](https://kicad-pcb.org) auf mehreren PCs mit sogar unterschiedlichen Betriebsystemen: Windows 10 und Linux Mint 18. In diesem Artikel beschreibe ich unser Setup und worauf geachtet werden muss.  $1$ 

# **Synchronisation**

Zur Synchronisation unserer Daten verwenden wir einerseits Seafile, und andererseits git-versionierte Projekte mit GitLab.

# **fp-lib-table und sym-lib-table**

Ab KiCad 5 werden neben den Footprints nun auch die Schaltplansymbole über zentrale bzw. projektspezifische Tabellen verwaltet. Das sind einfache Textdateien, die die Bibliotheken auflisten. Hierbei sollten fixe Pfade in den Einträgen unbedingt vermieden werden.

#### **projektspezifisch**

Bei den prjektspeziefischen Tabellen passiert dies automatisch durch den Präfix \${KIPRJMOD}.

#### **systemweit**

Bei den systemweiten Tabellen, die unter Linux im Ordner ~/.config/kicad zu finden sind, sollten auch unbedingt fixe Pfade vermieden werden. Für die offiziellen Libs von GitHub werden planmäßig entsprechende Umgebungsvariablen in der Datei ~/.config/kicad/kicad\_common angelegt, siehe auch [KiCad 5: Projektportierung von KiCad4.](http://www.zeilhofer.co.at/wiki/doku.php?id=kicad_project_portierung_von_v4_auf_v5)

Hier kann man aber auch firmeneigene Variablen anlegen. Bei uns ist die Firmenbibliothek ein einziges Git-Repository, in dem sich Symbole, Footprints und 3D-Modelle befinden.

#### Durch den Eintrag in die **kicad\_common**

```
# Team14 library path:
TEAM14_LIB_DIR=/home/karl/Team14/git/team14-kicad-libs
```
kann man dann die neu geschaffene Umgebungsvariable in den beiden systemweiten Tabellen verwenden, und somit ganz auf fixe Pfade in den beiden Tabellen verzichten.

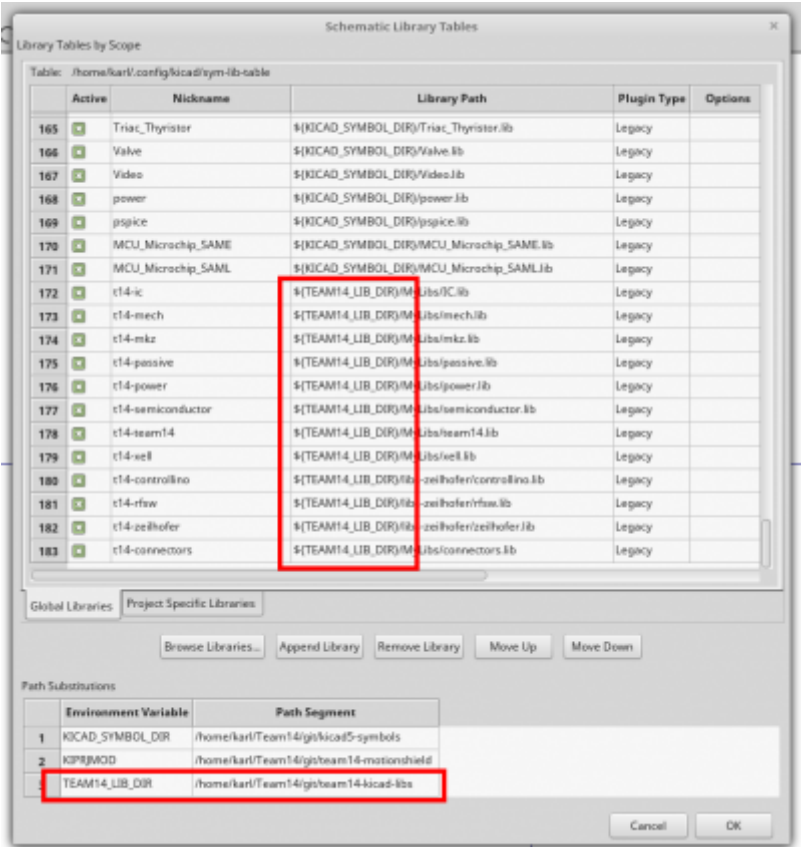

## **Was ist auf jedem System zu machen?**

#### **kicad\_common**

In der kicad\_common müssen die Pfade auf jedem System richtig eingerichtet werden. Das sollte die einzige Datei sein, in der spezifische Pfade stehen.

#### **Sonchronisierung der Tabellen**

Da die systemweiten Tabellen an einer speziellen Stelle im Dateisystem liegen müssen, stellt sich die Frage, wie man die am besten synchronisiert.

#### **Git Repository**

in dem KiCad Config-Ornder befinden sich einige Dateien, wobei eigentlich nur die **fp-lib-table** und **sym-lib-table** synchronisiert werden sollen. D.h. man könnte diesen Ordner per Git verwalten, wobei fast alle Dateien in der .gitignore gelistet sind.

- Vorteile: Versionierung und Diff macht Änderungen sichtbar
- Nachteil: manuelles Triggern (push/pull) notwendig

#### **Seafile mit Symlinks**

Man könnte diese Dateien auch per Seafile synchronisieren, wobei sich diese dann irgendwo im "Firmen-Ornder" befinden. Per Symlink können die Dateien dann in den KiCad Config-Ordner verlinkt werden.

- Vorteile: vollautomatisch und versioniert
- Nachteil: Symlinks sind auf Windows zwar möglich, aber unüblich.

#### **Seafile mit manuellem Kopieren**

Um keine Symlinks verwenden zu müssen, könnten die Dateien auf Aufforderung z.B. per eMail, vom Benutzer manuell aktualisiert.

- Vorteil: bewusstes Update
- Nachteil: manueller, lästiger Vorgang

Da ein Update dieser Tabellen nach anfänglicher Einrichtung nur selten aktualisiert werden müssen, ist ein manueller Eingriff vermutlich akzeptabel.

## **KiCad 4**

Für KiCad 4 existiert die neue sym-lib-table noch nicht, und somit stehen die Pfade der verwendeten Symbol Bibliotheken in der .pro Datei.

#### **Projektdatei bereinigen**

Die Projekt Datei (\*.pro) sollte der Übersicht halber so gut wie möglich bereinigt sein. Um herauszufinden, weleche Bibliotheken im Projekt überhaupt in Verwendung sind, bietet es sich an, die Netzliste zu analysieren.

```
cat my-kicad4-project.net | grep -i [.]lib
```
[Dies liefert z.B. folgende Ausgabe:](http://www.zeilhofer.co.at/wiki/lib/exe/fetch.php?media=2018-04-24_001.png)

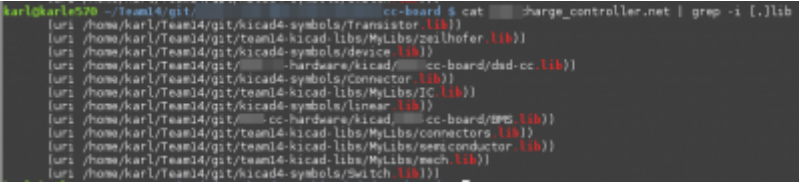

Hier kann auch gleichzeitig überprüft werden, ob Bibliotheken in Verwendung sind, die sich nicht in den Pfaden der Variablen von kicad\_common befinden. Dies sollte unbedingt behoben werden, da es ansonsten zu Problemen auf den Unterschiedlichen Systemen der Benutzer kommen kann.

#### **Umgebungsvariablen in der Projektdatei**

KiCad 4 ersetzt manuell eingestellte Pfade im **Component Libraries Dialog** leider nicht nicht durch die verfügbaren Umgebungsvariablen. Das muss daher per Text-Editor gemacht werden. Hier ein Auszug einer optimalen Projektdatei, die nur Pfade aus den Umgebungsvariablen verwendet:

#### [my-kicad4-project.pro](http://www.zeilhofer.co.at/wiki/doku.php?do=export_code&id=kicad_multiuser_setup&codeblock=0)

... LibDir=\${TEAM14\_SYMBOLS\_DIR};\${KICAD4\_SYMBOLS\_DIR} [eeschema/libraries] LibName1=dsd-cc LibName2=zeilhofer LibName3=device LibName4=Connector LibName5=Transistor LibName6=linear LibName7=IC LibName8=BMS LibName9=semiconductor LibName10=mech LibName11=connectors LibName12=Switch ...

Leider fehlt hier völlig der zusammenhang, welche Lib in welchem Pfad enthalten ist. Das ist ja einer der Gründe, warum mit KiCad 5 die sym-lib-table eingeführt wurde. Dies kann wie oben beschriebn jedoch mit der Netzliste analysiert werden.

## **Links**

[1\)](#page--1-0)

<https://forum.kicad.info/t/kicad-multi-user-capability/7096>

[kicad,](http://www.zeilhofer.co.at/wiki/doku.php?id=tag:kicad&do=showtag&tag=kicad) [software,](http://www.zeilhofer.co.at/wiki/doku.php?id=tag:software&do=showtag&tag=software) [deutsch,](http://www.zeilhofer.co.at/wiki/doku.php?id=tag:deutsch&do=showtag&tag=deutsch) [artikel](http://www.zeilhofer.co.at/wiki/doku.php?id=tag:artikel&do=showtag&tag=artikel)

bezieht sich auf KiCad 5, inwieweit dies auch für KiCad 4 gilt, muss noch geprüft werden

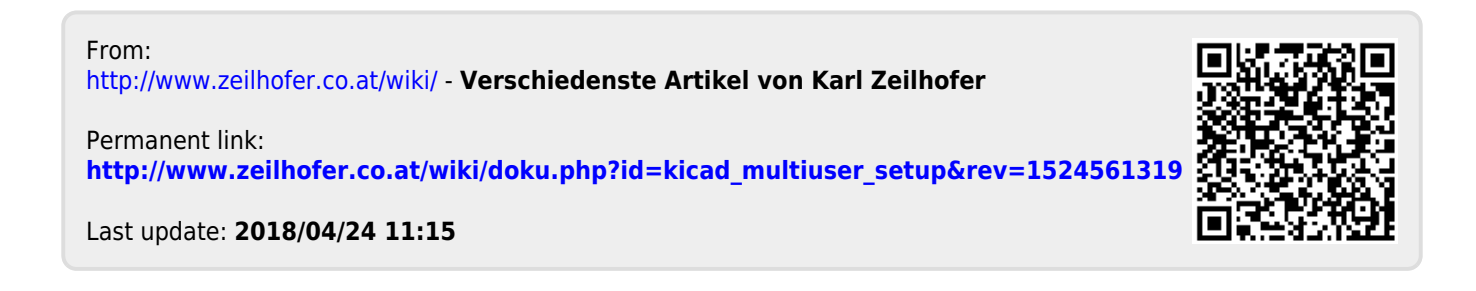